# *TMUX*

Es un multiplexador de terminal. Facilita crear, acceder y controlar muchas terminales desde una misma pantalla. Tiene la posibilidad de desconectarse y posteriormente conectarse de una misma pantalla mientras el proceso continua corriendo. Posee una claro esquema cliente servidor.

Posee varias ventajas sobre programas similares como GNU screen, un ejemplo es la barra de estado y la posibilidad de dividir la pantalla.

### **Pagina del proyecto:**

<http://tmux.sourceforge.net/>

**Instalación:** apt-get install tmux

#### **Archivo de Configuración:** /etc/tmux.conf ~/.tmux.conf

## Forma de Uso

Siempre para activar los comandos tenemos que teclear **Ctrl + b +** 

- c crea una nueva ventana
- & elimina la ventana
- , renombrar la ventana
- 0 a 9 para seleccionar las ventanas
- n nos movemos a la siguiente ventana
- p cambiamos a la ventana anterior
- i muestra información sobre la ventana actual
- " divide el panel en forma horizontal
- % divide el panel en forma vertical

con las flechas nos movemos entre los paneles de una ventana

- o nos movemos al siguiente panel dentro de la ventana
- ! cierra el panel actual
- f buscar texto en todas las ventanas abiertas
- : activar el prompt de tmux
- ? listar todos los keys

ctlr+z suspende el cliente tmux

Para recupera la sesión. #: tmux attach

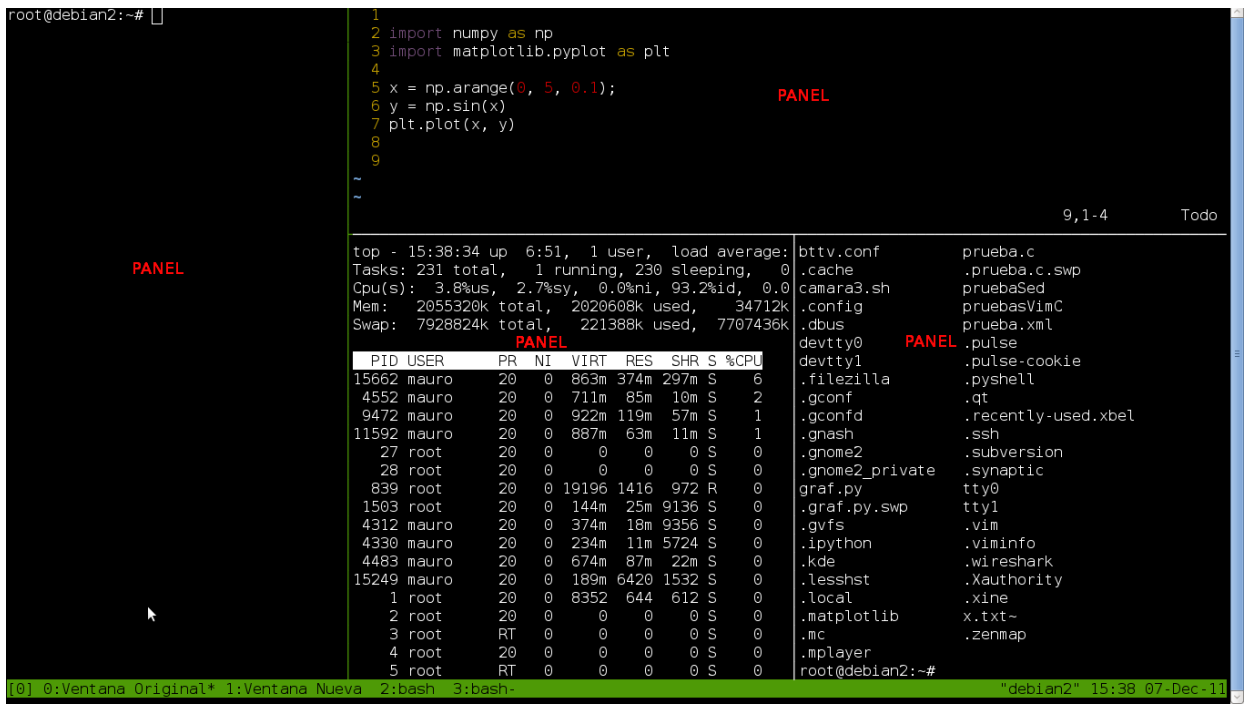

### **Tips del** /etc/tmux.conf

# Mover las ventanas izquierda o derecha en la sesión bind-key -n C-right next bind-key -n C-left prev

# Nueva combinacion Ctrl + z + (Las teclas a continuación abajo) set -g prefix C-z

# Desatamos la tecla predeterminada Ctrl + b y utilizamos la nueva combinación Ctrl  $+ z + [tecla]$ unbind-key C-b bind-key C-z send-prefix

# Nueva ventana bind-key C-n new-window

# Dividir la ventana en forma horizontal bind-key C-h split-window -h

# Dividir la ventana en forma vertical bind-key C-v split-window -v

# Movernos al panel arriba bind-key C-up select-pane -U

# Movernos al panel abajo bind-key C-down select-pane -D

# Movernos al panel a la izquierda bind-key C-left select-pane -L

# Movernos al panel a la derecha bind-key C-right select-pane -R

# Ocultar la session para volver a entrar solo tipeamos en consola: tmux attachsession ó tmux attach bind-key C-d detach

# Habilitar que el mouse selecciones los paneles set-option -g mouse-select-pane on set-option -g set-titles on

# Sin actividad visual set -g visual-activity on set -g visual-bell on

# Barra de estado set-option -g status-utf8 on set-option -g status-justify right set-option -g status-bg black set-option -g status-fg green set-option -g status-interval 5 set-option -g status-left-length 30 set-option -g status-left '#[fg=magenta]» #[fg=blue,bold]#T#[default]' set-option -g status-right '#[fg=cyan]»» #[fg=blue,bold] #[fg=magenta]%D %k: %M#[default]' set-option -g visual-activity on set-window-option -g monitor-activity on set-window-option -g window-status-current-fg green set-window-option -g clock-mode-colour white set-window-option -g clock-mode-style 24